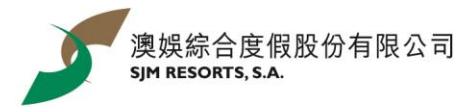

## **Sam the Rooster WhatsApp Sticker Download Guideline**

*Click for the guideline for iOS [user](#page-0-0) / [Android user](#page-1-0)*

<span id="page-0-0"></span>iOS user:

1. Install mobile application "五色學倉頡"

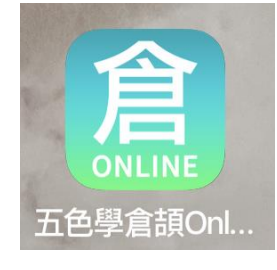

2. Scan the QR code

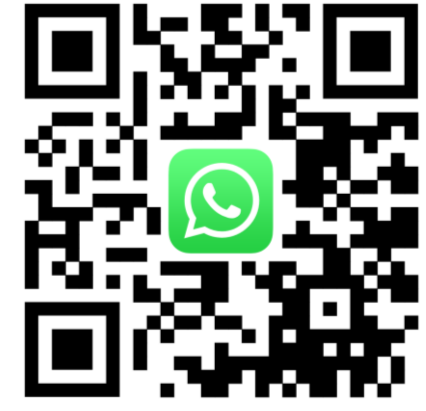

3. Click "Add to iPhone" after entering the web page

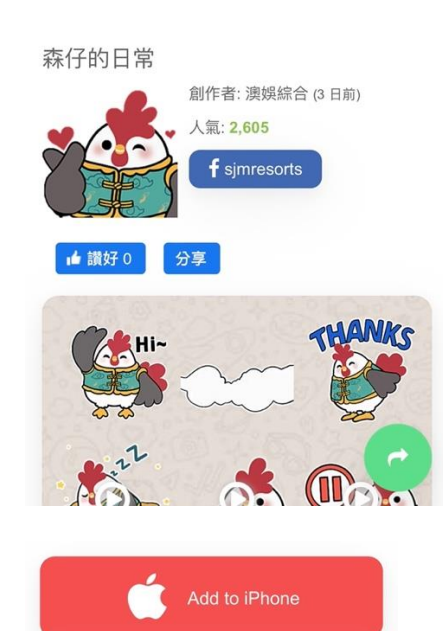

4. Click "Open" to enter WhatsApp and save the stickers

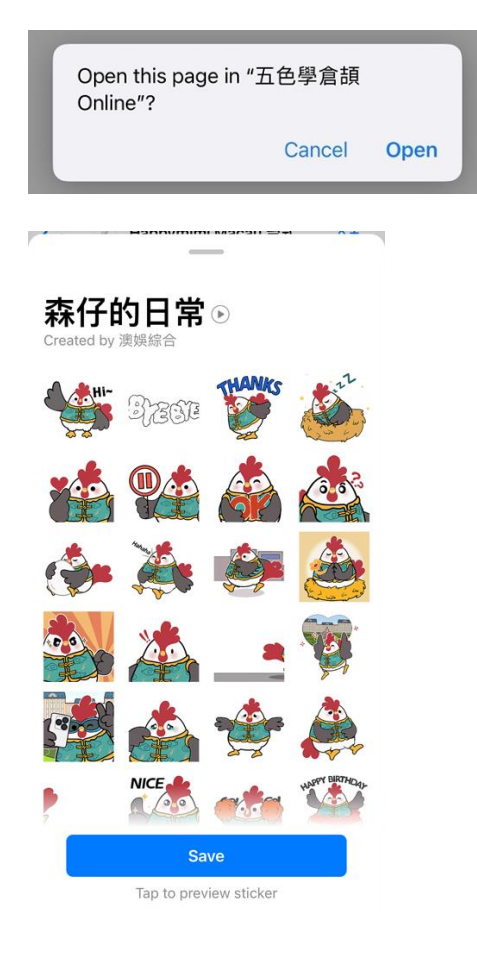

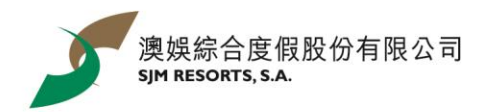

Android user:

- <span id="page-1-0"></span>1. Install the mobile application "WhatStciker 貼圖商店 - 支援動態貼圖"
- 2. Search "森仔的日常" and save the stickers

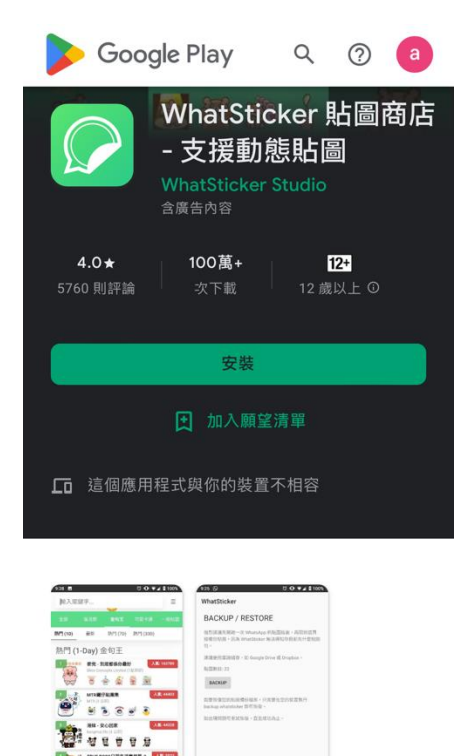

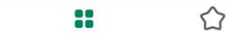

 $\boxplus$